# **Welcome to the** org.apache.forrest.plugin.output.pdf Plugin

# **Table of contents**

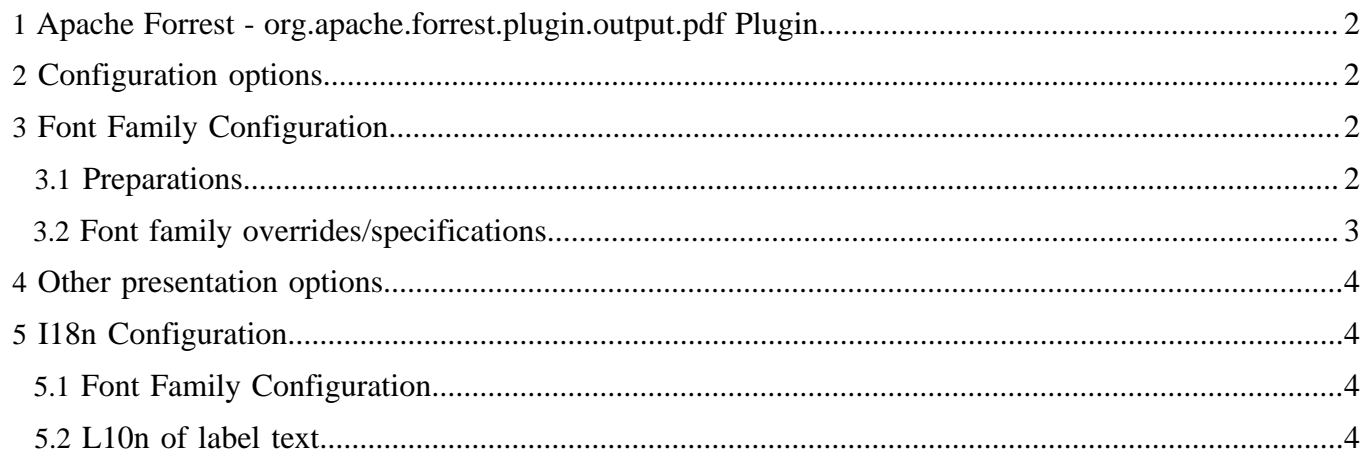

## <span id="page-1-0"></span>**1 Apache Forrest - org.apache.forrest.plugin.output.pdf Plugin**

This plugin (hereafter just called the PDF plugin) enables any Forrest page to be output as a PDF document.

To use it simply request a page with the pdf extension.

## By default this plugin is included in a new Forrest project. You will see a PDF link in the upper right corner of the body section of each page, this will, of course, link to the PDF version of that page.

## <span id="page-1-1"></span>**2 Configuration options**

Note:

The PDF plugin can be configured in several ways:

- font family configuration
- other presentation changes: page size, copyright notes, etc.
- i18n configuarion, which is actually two subtopics:
	- font family configuration
	- 110n of label text

Each of these points will be covered in separate sections below.

## <span id="page-1-2"></span>**3 Font Family Configuration**

The font family can be specifed in different steps of granularity. As of the svn version of the PDF plugin, all of the configuration can be done on a per project basis. There is no need to touch the plugin itself, as it used to be.

### <span id="page-1-3"></span>**3.1 Preparations**

If you want to change the actual font family, not only where to use the generic serif, sans-serif and monospace families, then you also need to take these preparatory steps:

- 1. Follow the instructions at <http://xmlgraphics.apache.org/fop/0.95/configuration.html>to create a FOP configuration file at \$PROJECT\_HOME/src/documentation/resources/fonts (you may have to create the fonts folder). The FOP configuarion file can a.o. give you access to locally installed fonts.
- 2. Specify the absolute path to the FOP configuration file you created in step 1 as the value of the entity &pdf-config-file; in the project entity file. The file is located at: \$PROJECT\_HOME/src/ documentation/resources/schema/symbols-project-v10.ent. The result should look something like:

<!ENTITY pdf-config-file "/Users/foo/forrestproject/src/documentation/resources/fonts/config.xml">

(the above would work for a user named foo on a typical MacOS X system - adapt to your local OS as needed, but the path needs to be absolute)

A minimal FOP configuration file to give you access to all fonst installed on the local OS looks like:

```
<fop>
  <renderers>
    <renderer mime="application/pdf">
      <fonts>
        <auto-detect/>
      </fonts>
    </renderer>
 </renderers>
```
#### </fop>

See the link above for more details.

Continue with the configuration in your forrest.properties.xml file as described below.

#### <span id="page-2-0"></span>**3.2 Font family overrides/specifications**

For the easiest type of changing the font family, add the following lines to your forrest.properties.xml file:

```
 <property name="output.pdf.fontFamily.serif" value="serif"/>
 <property name="output.pdf.fontFamily.sansSerif" value="sans-serif"/>
 <property name="output.pdf.fontFamily.monospace" value="monospace"/>
```
and replace the default values above with your preferred font family, e.g. DejaVuSans, etc. Using these properties, you will change the font family of whole classes of text types at once. If you need proper i18n support for your language (more below) in the pdf files, this is usually the easiest way to go - just replace the generic families with your chosen font families.

If you need to override or specify the font family for a certain text type, add one or more of the following properties to your forrest.properties.xml file:

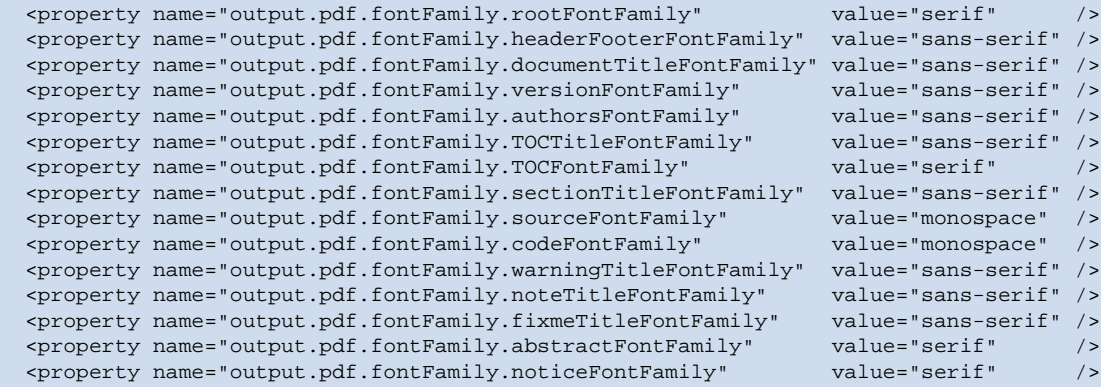

The given values are defaults, and should be replaced with what you want.

#### Note:

The value specified for the properties should be the font family name. If the font family name contains spaces, enclose the name in single quotes.

#### Note:

```
If you are using Dispatcher (in the whiteboard), the property
output.pdf.fontFamily.versionFontFamily does not have any effect. Hopefully this will be corrected
in the future.
```
If you want, you can further specify the font family for variants of the output.pdf.fontFamily.headerFooterFontFamily property using the following properties instead:

```
 <property name="output.pdf.fontFamily.firstFooterFontFamily" value="sans-serif" />
 <property name="output.pdf.fontFamily.evenHeaderFontFamily" value="sans-serif" />
<property name="output.pdf.fontFamily.evenFooterFontFamily"
 <property name="output.pdf.fontFamily.oddHeaderFontFamily" value="sans-serif" />
 <property name="output.pdf.fontFamily.oddFooterFontFamily" value="sans-serif" />
```
It is possible to do further customisations of the pdf rendering by editing the stylesheets found in ...

## <span id="page-3-0"></span>**4 Other presentation options**

Presentation changes like page size, copyright notes, etc. are presently specified in the skinconfig.xml file. See separate documentation for further info.

## <span id="page-3-1"></span>**5 I18n Configuration**

## <span id="page-3-2"></span>**5.1 Font Family Configuration**

For some languages, the default font families (serif, sans-serif, monospace) do not render all characters, giving squares, question marks or nothing instead in the rendered pdf document. This is known to be an issue with CJK languages, as well as with lesser used languages such as Sámi. If this is the case for your language(s), please follow the steps above to configure the pdf plugin to use a font family known to contain all characters needed. For many alphabetic languages, the free and open source [DejaVu font family](http://dejavu.sourceforge.net/wiki/index.php/Main_Page) nowadays has quite good coverage.

### <span id="page-3-3"></span>**5.2 L10n of label text**

[TO BE WRITTEN]